# Urząd Miejski w Łomiankach

https://lomianki.pl/pl/dla-mieszkancow/lomiankowska-karta-mieszkanca/16401,Jak-zostac-posiadaczem-Lomiankowskiej-Karty-Mieszkanca.html 09.05.2024, 19:07

## zostać posiadaczem **Zmiankowskiej Karty Mieszkańca?**

### 1. ZAKŁADANIE KONTA UŻYTKOWNIKA

- Wejdź na stronę [www.karta.lomianki.pl](https://karta.lomianki.pl/) i dokonaj rejestracji.
- **P** Przy podawaniu danych sprawdź czy zostały one wprowadzone poprawnie. Błąd w adresie e-mail lub numerze telefonu utrudni proces aktywacji konta.
- $\triangleright$  Po rejestracji otrzymasz link lub sms aktywacyjny (w zależności od sposobu rejestracji). Użyj go do aktywacji konta.
- Sprawdź folder SPAM w skrzynce e-mail. Może się zdarzyć, że tam trafi mail z linkiem aktywacyjnym.
- $\triangleright$  Postepuj zgodnie ze wskazówkami przesłanymi w mailu lub sms-ie.
- $\triangleright$  W przypadku braku możliwości aktywacji utworzonego konta nie twórz nowego – skontaktuj się z Wydziałem Promocji i Komunikacji Społecznej poprzez email: karta@poczta.lomianki.pl lub tel. 22 888 98 50

#### 2. ZŁOŻENIE WNIOSKU O PRZYSTĄPIENIE DO PROGRAMU

#### D

Sama rejestracja na stronie i aktywacja konta nie jest równoznaczna z przystąpieniem do programu Łomiankowskiej Karty Mieszkanca. Po zalogowaniu (przez stronę: www.karta.lomianki.pl) na swoje konto musisz jeszcze złożyć wniosek o przystąpienie do programu Łomiankowskiej Karty Mieszkańca.

 $\triangleright$  Przy wypełnianiu wniosku unikaj drukowanych liter oraz dokładnie sprawdzaj wprowadzane dane aby uniknąć literówek.

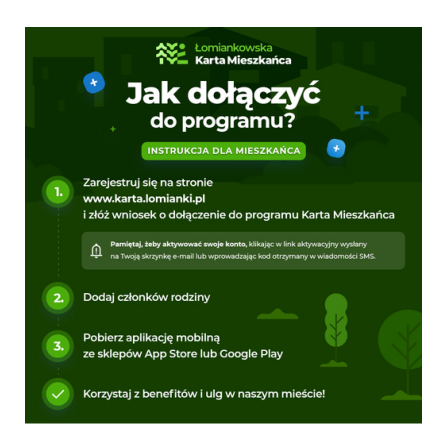

- Czytaj instrukcje i wskazówki wyświetlane w formularzu.
- $\triangleright$  Dołącz swoje zdjęcie zgodne z wymogami opisanymi obok miejsca na dołączenie zdjęcia.
- $\triangleright$  leśli nie pracujesz, a jesteś zameldowany otrzymasz majla z załączonym Oświadczeniem, które musisz wypełnić i odesłać do nas.
- W przypadku dokumentów podatkowych pamiętaj o dołączeniu pełnej dokumentacji:
- 1. deklaracji podatkowej za ostatni okres rozliczeniowy:-w przypadku rozliczenia w formie papierowej: oryginał, zdjęcie lub skan pierwszej strony formularza PIT, w którym podatnik wskazał miejsce zamieszkania na terenie Miasta zawierający prezentatę (pieczątkę) Urzędu Skarbowego Warszawa - Bielany-w przypadku rozliczenia w formie elektronicznej: pierwsza strona formularza PIT-36 lub PIT-37, w którym podatnik wskazał miejsce zamieszkania gminę Łomianki wraz z Urzędowym Poświadczeniem Odbioru (UPO), do pobrania na stronie US po uprzednim zalogowaniu się przez ePUAP;

lub

- 2. zaświadczenia z Urzędu Skarbowego Warszawa-Bielany potwierdzające złożenie deklaracji podatkowej za ostatni okres rozliczeniowy, w której podatnik wskazał miejsce zamieszkania na terenie Miasta;
- $\triangleright$  Informację o aktywacji dostaniesz mailem lub smsem. Dopiero wtedy możesz korzystać z pełnej funkcjonalności aplikacji Łomiankowskiej Karty Mieszkańca dostępnej na smartfony z systemem Android lub iOS.
- $\triangleright$  W przypadku dołączenia niewłaściwej fotografii lub braku wystarczających danych do weryfikacji kryteriów przyznania ŁKM wniosek zostanie zwrócony do poprawy z adnotacją co należy poprawić czy dołączyć. Powiadomienie otrzymasz mailem bądź smsem.
- $\triangleright$  W każdej chwili masz możliwość przesłania wniosku o zmianę danych osobowych z poziomu swojego konta na stronie www.karta.lomianki.pl
- $\triangleright$  W przypadku wątpliwości skontaktuj się z z Wydziałem

Promocji i Komunikacji Społecznej poprzez email: karta@poczta.lomianki.pl lub tel. 22 888 98 50

[Następny Strona](https://lomianki.pl/pl/dla-mieszkancow/lomiankowska-karta-mieszkanca/16402,Jak-dodac-dziecko-do-mojej-Lomiankowskiej-Karty-Mieszkanca.html)